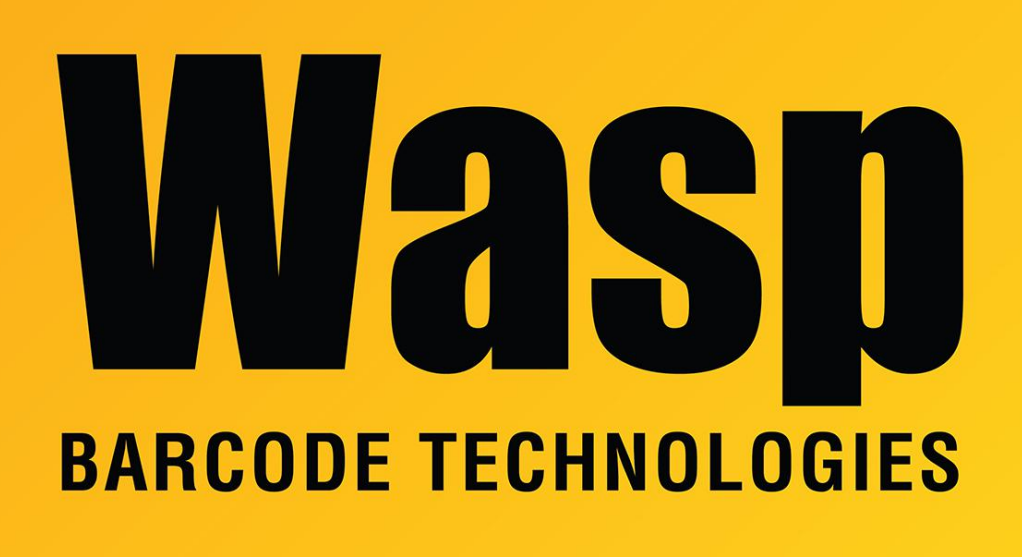

[Portal](https://support.waspbarcode.com/) > [Knowledgebase](https://support.waspbarcode.com/kb) > [Software](https://support.waspbarcode.com/kb/software) > [WaspTime : Time exported to Quickbooks does not](https://support.waspbarcode.com/kb/articles/wasptime-time-exported-to-quickbooks-does-not-appear) [appear.](https://support.waspbarcode.com/kb/articles/wasptime-time-exported-to-quickbooks-does-not-appear)

WaspTime : Time exported to Quickbooks does not appear. Max Holden - 2017-04-10 - in [Software](https://support.waspbarcode.com/kb/software)

When exporting times to Quickbooks, if there are no payroll codes selected in the Group setup, the export will not proceed.

If your export says it has completed successfully, but the times do not appear on the employee's Weekly Timesheet, then the codes used were created in WaspTime, rather than imported from Quickbooks.

In Quickbooks, either edit an employee and check the Payroll and Compensation Info, or go to the Employee Defaults, and make sure there is at least one item name for their regular hours pay item, and additional pay items if you pay overtime.

In WaspTime, go to Tools, Import, Import from Quickbooks, and select Payroll Items. Once finished importing, go to the Groups List, edit the group and go to the Overtime tab, and

select the correct payroll codes for Overtime, Overtime 2, and Regular Hours Payroll Code.

Export the time again, and the times should now appear.